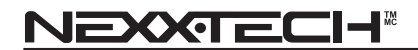

# **Caméra web avec casque de communication**

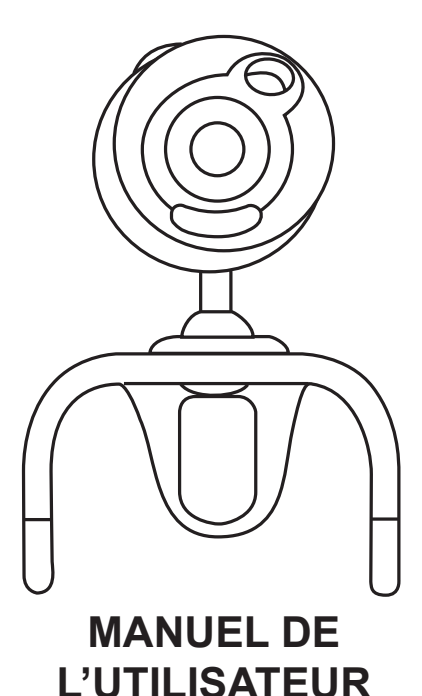

# **Table des matières**

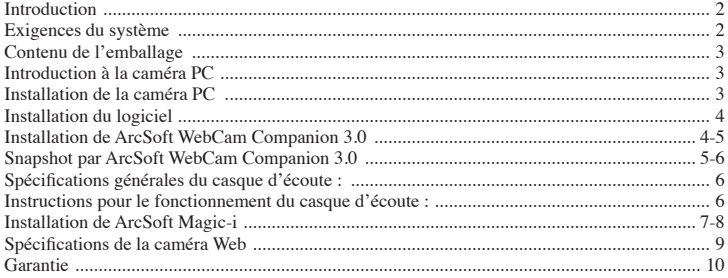

## **Introduction**

Bienvenue dans le monde de l'imagerie numérique. L'information suivante vous permettra d'utiliser votre caméra à sa pleine capacité.

Afin de visionner des images ou un vidéo, la caméra doit être connectée à votre ordinateur personnel.

# **Exigences du système**

- Pentium® PIII 700 MHz CPU
- Port USB
- Mémoire interne 128 Mo RAM minimum
- 500 Mo d'espace de disque dur
- Connexion Internet
- Lecteur CD-ROM
- Carte de son compatible avec Windows et haut-parleurs
- Windows 2000/XP/Vista/7

#### **REMARQUE:**

- 1. Avant d'utiliser ArcSoft WCC3, veuillez installer Media Player V.9 ou supérieur.
- 2. Exigences du système seulement requises pour le caméra Web.

# **Contenu de l'emballage**

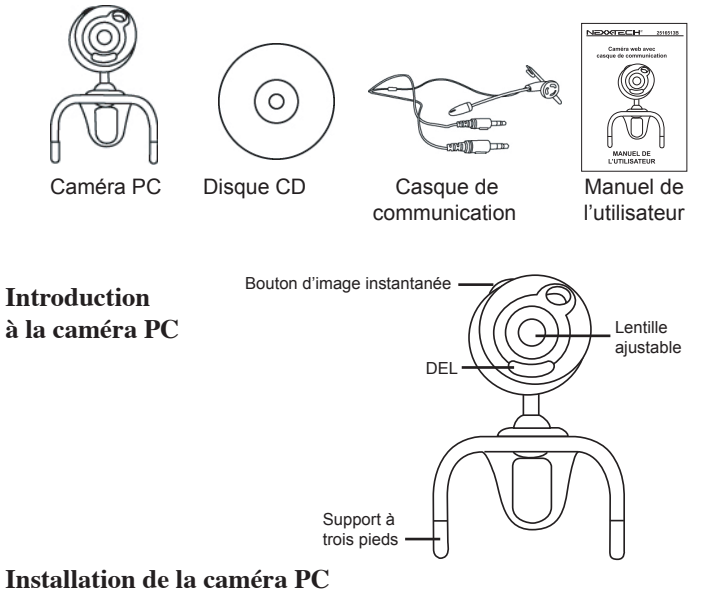

Faites la mise au point manuellement afin d'obtenir la meilleure qualité d'image possible.

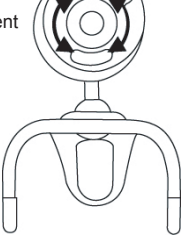

La caméra web s'installe sur votre ordinateur de bureau, votre bloc-notes ou sur votre moniteur ACL grâce à son support ajustable.

 $\overline{\mathfrak{g}}$ 

1. Allumez l'ordinateur et insérez le disque d'installation dans le lecteur CD-ROM. Sélectionnez et cliquez "Driver".

2. Cliquez sur "OK".

3. Cliquez sur "Finish" pour compléter l'installation

4. Pour le système d'exploitation Windows Vista, le message "Found New Hardware" apparait sur l'écran une fois la caméra web est connectée. Sélectionnez "Locate and install driver software (recommended)" de la liste.

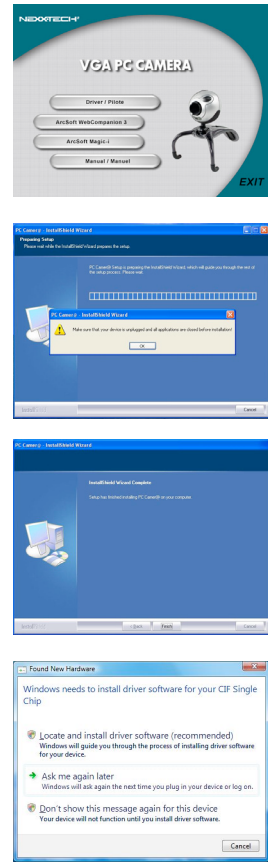

# **Installation de logiciel ArcSoft WebCam Companion 3.0 (WCC3)**

- 1. Mettez votre ordinateur en marche et insérez le CD d'installation dans le lecteur de CD. Sélectionnez et cliquez sur "ArcSoft WebCamCompanion 3.0".
- 2. Choisissez la langue d'installation.
- 3. Cliquez sur "Next" (suivant).

4. Cliquez sur "Yes" (oui).

5. Cliquez sur "Next" (suivant).

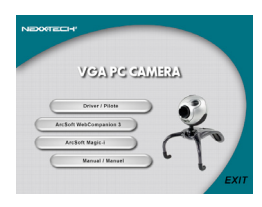

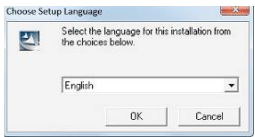

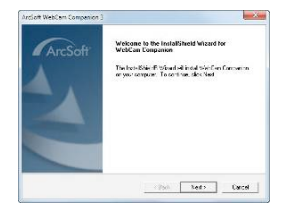

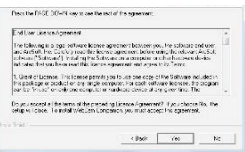

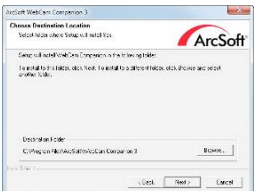

6. Cliquez sur "Next" (suivant).

7. Cliquez sur "Finish" (terminer).

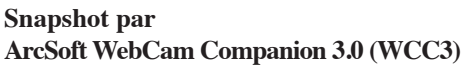

1. Cliquez sur l'icône "ArcSoft WebCam Companion 3.0" située sur le bureau.

2. Cliquez sur "Capture" (capturer).

3. Cliquez sur "640x480 (VGA) Setting" pour sélectionner la résolution.

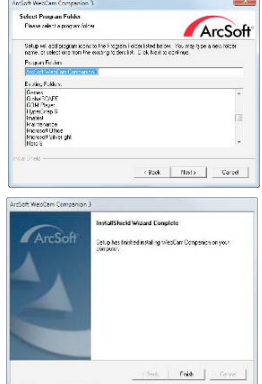

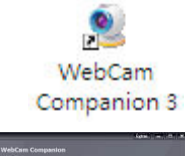

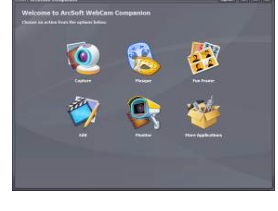

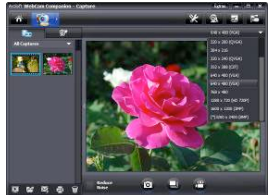

4. Cliquez sur "Capture" pour capturer l'image et la photo est sauvegardée. Cliquez sur "Record Video" (enregistrer vidéo) pour enregistrer. Cliquez-le de nouveau pour arrêter.

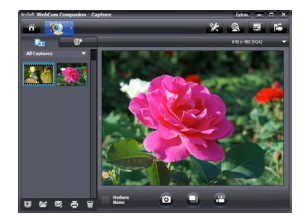

5. Les fichiers photo et vidéo sont sauvegardés dans le dossier : "My Documents\Webcam Media".

6. Appuyez sur l'icône "Delete" pour supprimer la photo ou le vidéo sélectionné.

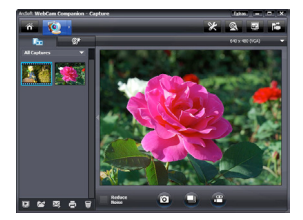

# **Installation de logiciel ArcSoft Magic-i**

1. Mettez votre ordinateur en marche et insérez le CD d'installation dans le lecteur de CD. Sélectionnez et cliquez sur "ArcSoft Magic-i".

2. Choisissez la langue d'installation.

3. Cliquez sur "Next" (suivant).

4. Cliquez sur "Yes" (oui).

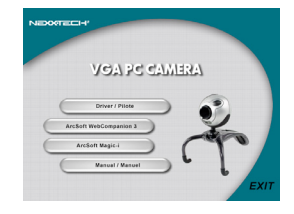

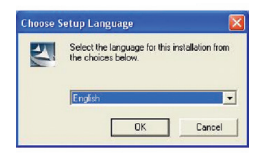

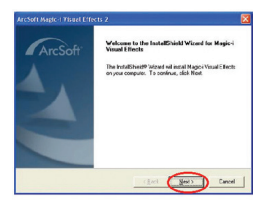

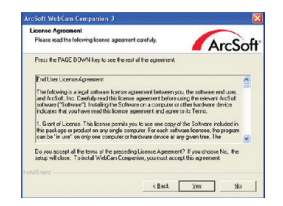

5. Cliquez sur "Next" (suivant).

6. Cliquez sur "Next" (suivant).

7. Cliquez sur "Finish" (terminer).

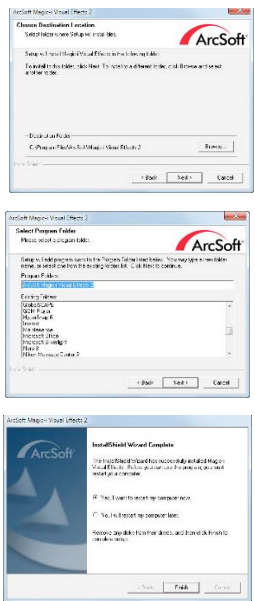

Faites référence au manuel d'utilisateur du logiciel, veuillez sélectionnez l'icône du manuel sur la fenetre flash a l'exécution automatique du CD.

### **Spécifications générales du casque d'écoute :**

### **Section du haut-parleur**

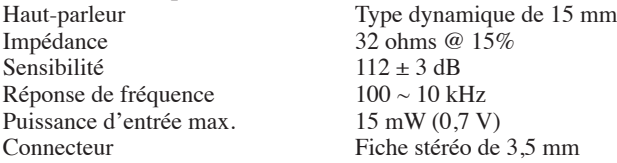

#### **Section du microphone**

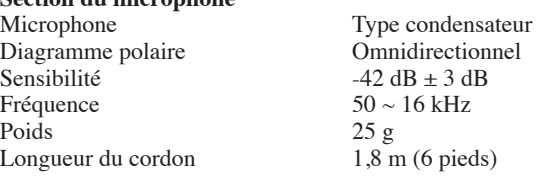

#### **Cordon : 1,8 m (6 pieds) muni de deux fiches de 3,5 mm**

### **Instructions pour le fonctionnement du casque d'écoute :**

- 1. Insérez les deux connecteurs à la carte de son situé derrière l'ordinateur en faisant correspondre les symboles. Habituellement, le rose est utilisé pour le microphone et le vert est utilisé pour le haut-parleur.
- 2. Ajustez le casque d'écoute et fixez-le sur votre oreille droite ou gauche.
- 3. Placez le microphone près de votre bouche et commencez l'utilisation.

### **Spécifications de la caméra Web**

**Capteur d'images:** Capteur CMOS 1/6 po à couleur progressive de 640x480 pixels **Spécification de la lentille:** Objectif à mise au point manuel, F/NO=2,4 / f=3.8 mm **Exposition:**800x600 pixels @ 15 tps 640x480 pixels @ 30 tps 320x240 pixels @ 30 tps **Gamme de mise au point:** 1 cm à l'infini **Capture vidéo:** 800x600 / 640x480 / 352x288 / 320x240/176x144 / 160x120 pixels **Format vidéo:** WMV, MPG **Résolution de la capture fixe:** Pouvant atteindre 2,0 mégapixels par interpolation **Format capture fixe:** JPG,BMP **Équilibrage de blancs:** AUTO **Exposition:** AUTO **Audio:** Via le casque de communication **Instantané photographique:** Appareil **Logiciels inclus:** ArcSoft WCC3/ArcSoft Magic-i **Exigences du système:** Windows 2000/XP/Vista/7

*Les spécifications sont sujettes à changement sans préavis.*

#### **La FCC veut que vous sachiez**

Cet équipement a été testé et s'avère conforme aux limites pour le dispositif numérique de la Classe B, conformément à la partie 15 des lois FCC. Ces limites sont désignées pour assurer la protection raisonnable contre l'interférence nuisible dans une installation résidentielle. Cet équipement génère, utilise et peut rayonner l'énergie de fréquence par radio et, s'il n'est pas installé et utilisé en s'accordant avec les instructions, il peut causer de l'interférence nuisible aux communications de radio.

Cependant, il n'y a pas de garantie que l'interférence ne se produira pas dans une installation particulière. Si cet équipement cause de l'interférence nuisible à la réception de la radio ou de la télévision, ce qui peut être déterminé en éteignant et en allumant l'équipement, l'utilisateur est encouragé à essayer de corriger l'interférence par une ou plusieurs des mesures suivantes :

- Réorientez ou replacez l'antenne de réception.
- Augmentez la séparation entre l'équipement et le récepteur.
- Connectez l'équipement dans une sortie sur un circuit différent de celui auquel le récepteur est connecté.
- Prendre conseil auprès d'un distributeur ou d'un technicien radio/TV qualifié.

Les changements ou modifications non expressément approuvés par les autorités compétentes en matière de conformité peuvent priver l'utilisateur du droit d'utiliser l'équipement en question. Lorsque des câbles d'interface blindés ont été fournis avec le produit ou avec des composants ou accessoires complémentaires et spécifiés comme devant être utilisés avec l'installation du produit, ils doivent être utilisés conformément à la réglementation de la FCC.

#### **Cet appareil numérique de la classe B est conforme à la norme NMB‑003 du Canada.**

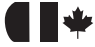

**GARANTIE LIMITÉE** 

#### **GARANTIE LA SOURCE**

La Source garantit ce produit contre tout vice de matière ou de fabrication pour une période d'un (1) an à compter de la date d'achat. Au cours de cette période, vous n'avez qu'à retourner le produit, accompagné d'une preuve d'achat, à tout magasin ou détaillant La Source où il sera réparé sans frais pour les pièces et la main-d'oeuvre. La Source se réserve le droit d'imposer des frais de transport. La garantie ne s'applique pas aux produits endommagés suite à un mauvais usage ou à un accident.

La garantie s'applique uniquement à un produit acheté dans un magasin de la compagnie La Source ou chez un détaillant La Source et à un produit vendu dans le pays où l'on fait la demande de réparation au titre de la garantie. Bien que cette garantie n'accorde aucun droit particulier autre que ceux susmentionnés, vous pouvez avoir des droits statutaires additionnels qui varient selon le pays, l'état, la province ou l'entité gouvernementale où La Source exerce ses affaires. Cette garantie se conforme à tous les droits légaux que vous pourriez avoir dans le pays d'achat.

Importé par : La Source, Barrie, Ontario, Canada, L4M 4W5

Fabriqué en Chine

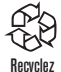

Garantie Limitée © 2011 La Source.

Tous droits réservés.

www.thesource.ca